## **Assemblage : Niveau = Débutant**

## **Utilisation de Composants Flexibles dans les assemblages**

Comment faire lorsqu'un même composant flexible est représenté dans plusieurs états différents dans le même assemblage ? Il est possible de dupliquer le composant initial pour chaque état, ou de créer une famille de pièce, mais cela augmentera de façon significative le nombre de composants à gérer.

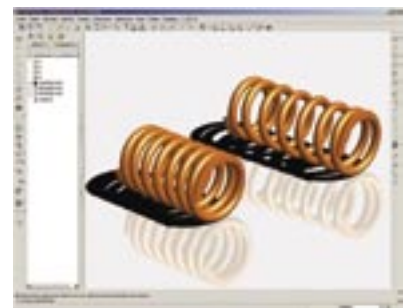

Prenons le cas d'un ressort : Un même composant initial peut être représenté dans des dizaines d'états différents pour un même mécanisme, et bien entendu également dans de nombreux autres mécanismes. On arrive donc rapidement à des centaines de variantes à gérer pour une seule et unique référence de ressort ! Pro/ENGINEER Wildfire propose de ne gérer qu'une seule référence en lui associant des propriétés de Flexibilité… comme dans le monde réel.

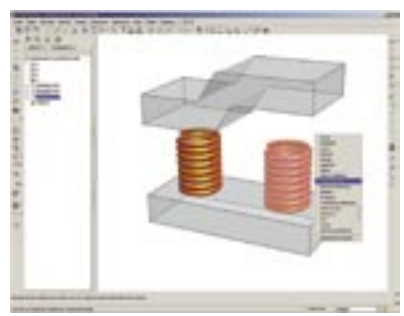

Pour transformer un composant standard en composant flexible, il suffit de sélectionner ce dernier dans l'assemblage et d'activer le menu « rendre flexible » à l'aide du bouton droit de la souris. Sélectionner les cotes variables sur le modèle afin de les faire apparaître dans la boite de dialogue (ici la longueur du ressort).

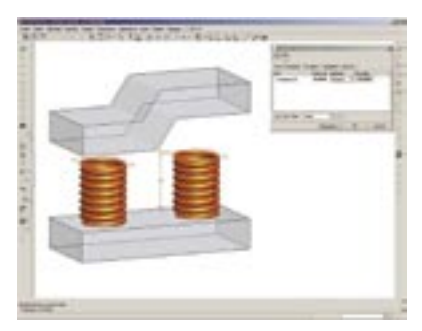

Entrer la nouvelle valeur souhaitée en face de chaque cote ou sélectionner le type de mesure à réaliser.

Dans le cas du ressort la mesure sera celle d'une distance : L'outil de mesure apparaît automatiquement, il ne reste plus qu'à sélectionner les deux faces d'appui et valider le résultat.

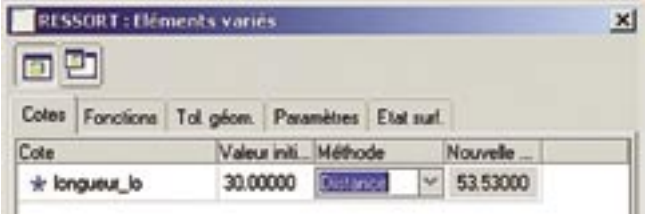

La mesure réalisée est associative avec le modèle, c'est-à-dire qu'à chaque modification de la pièce support, le composant flexible est automatiquement réadapté à son nouvel environnement.

En faisant la manipulation successivement sur plusieurs composants identiques, on constate que ces derniers prennent bien des géométries différentes mais conservent la même référence dans la nomenclature.

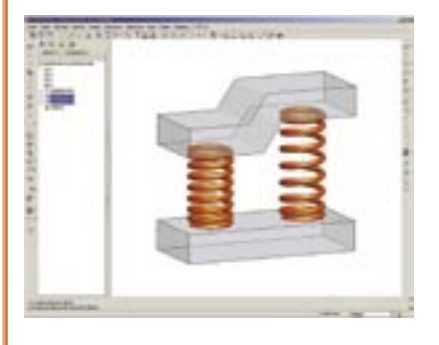

**Note :** Il est possible de définir la flexibilité d'un composant lors de sa création. Pour cela il suffit d'activer en mode pièce le menu :

Edition/Réglages/Flexibilité et d'utiliser la même boite de dialogue que précédemment pour sélectionner les cotes variables.

Lorsqu'un composant déjà flexible est assemblé dans un mécanisme, Pro/ENGINEER propose à l'utilisateur d'utiliser ou non cette fonctionnalité.

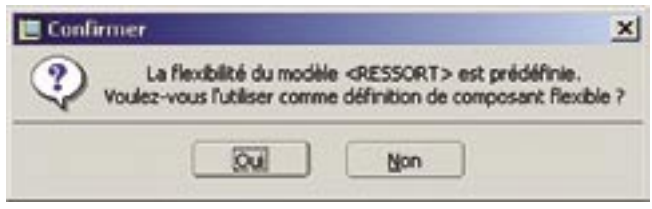

Il suffit de répondre OUI pour activer l'outil de Mesure qui définira les nouvelles dimensions de ce composant.